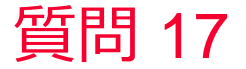

(D) Murata Software

## 質問 グラフのデータをcsvファイルに出力したい

## 回答 グラフを右クリックし、「データ出力」→「データをCSV形式で出力」 します。

muRata Copyright © Murata Software Co., Ltd. All rights reserved. 05 September 2023 **1**